# **Загальні відомості про рішення задач оптимізації в пакеті Mathematica.**  Рішення оптимізаційних задач

Рішення оптимізаційних завдань - одне з найбільш практичних додатків математичних розрахунків.Значимість завдань оптимізації породила велику кількість різних математичних методів.Можливості системи Mathematica тут досить обмежені: відсутні вбудовані функції реалізації багатьох з цих методів.Проте слід мати на увазі, що система Mathematica має великі можливості реалізації будь-яких методів шляхом програмування на її мові.Більш того, є можливість вирішувати завдання оптимізації в аналітичному вигляді.

Можливості системи Mathematica вирішувати завдання оптимізації за допомогою її вбудованих функцій обмежуються в основному наступними випадками:

□ пошук максимального і мінімального числа з безлічі чисел, представлених у вигляді векторів або матриць;

□ визначення локального мінімуму або максимуму аналітичної функції;

□ визначення глобального мінімуму або максимуму аналітичної функції, зокрема, рішення оптимізаційних завдань лінійного програмування.

Викладемо ці методи і наведемо приклади.

Пошук мінімального і максимального числа в переліку чисел

Завдання пошуку мінімального чи максимального числа формулюється наступним чином: дано числа, представлені у вигляді вектора або матриці; знайти мінімальне і максимальне числа.

На перший погляд здається, що це завдання занадто просте і великого сенсу не має. Але це тільки здається. Звичайно, шукати мінімальне або максимальне числа з сімейства чисел 1, 2, 3, 5, 7, 20, 8 сенсу немає, тому що рішення очевидне: максимальним є число 20, а мінімальним - 1. А якщо задані раціональні числа, наприклад, виду 2/3, 4/7, 17/21, 3/7, 121/164, 12/21 або виду невизначених функцій: sin1.5, cos2.5,  $e^{0.25}$ , 0.96<sup>6</sup>, ln3.2. Яке тут число є мінімальним, а яке максимальним?

Система Mathematica має такі функції визначення максимального і мінімального числа списку:

 $\Box$  Max [x1, x2, ... ] – повертає максимальне з чисел;

 $\Box$  Max [{x1, x2, ...}, {y1, y2, ...}] – повертає максимальне з матриці чисел;

 $\Box$  Min [x1, x2, ... ] – повертає мінімальне з чисел

 $\Box$  Min  $[\{x1, x2, ...\}, \{y1, y2, ...\}]$  – повертає мінімальне з матриці чисел.

Числа при цьому можуть бути цілими, раціональними, дійсними. Більше того, елементами списку можуть бути функції з чисельними значеннями аргументів. При цьому відгуком у багатьох випадках може бути число того ж типу, що й вихідні дані. Це ще раз підтверджує високу інтелектуальність системи.

Технологія пошуку чисел, що потрібно знайти, елементарна і полягає в наступному:

1. Введення списку чисел або функцій з присвоєнням йому унікального імені.

2. Введення функції пошуку максимального або мінімального числа.

3. Отримання рішення натисканням комбінації клавіш <Shift> + <Enter>.

Покажемо цю технологію на прикладах.

Приклад 1

Нехай необхідно визначити максимальні і мінімальні значення чисел вектора [1, 2.3, -1.7, 3, 4.2, 6.3, 0.25, -1.70001] і матриці {{1, 2, 3}, {0.5, 2.8, 7}, {4, -1, 3.2}}. Рішення наведено на рис. 1.

Наведемо приклад, коли числа задані в раціональній формі та у вигляді функцій.

Приклад 2

Нехай необхідно визначити максимальні і мінімальні числа, представлені у вигляді наступних векторів:

[2/3, 3/4, 4/5, 4/3, 3/2, 5/4] [Sin 1, sin 2, sin 0.5, sin 3.14, sin 8]  $[e^{-0.1}, e^{-0.6}, 1/2.5, \sin 1, \cos 1, 0.6^5]$ Рішення наведено на рис. 2 **f1= {1, 2.3,***-***1. 7, 3, 4.2, 6.3, 0.25, -1.70001}**  Мах[f1]

**{1,2 .3,-1. 7, 3,4.2, 6.3,0.2 5,-1.70001}**  6.3 **Мin[f1] -1.70001**   $f2=\{ \{1,2,3\}, \{0.5,2.8, 7\}, \{4,-1,3.2\} \}$ Мах [f2] **{{1, 2,3},{0.5, 2.8,7},{4,-1,3.2}} 7**  Мin[f2] -1 **Рис. 1.** Визначення максимальних і мінімальних чисел вектора і матриці f3= {2/3**,**3/4,4/5,4/3,3/2,5/4} Мах[f3] **{** }

# **Min[f3]**

**f4={sin[1] ,sin[2] ,sin[0. 5] ,sin[3.14] ,sin[8] } Мах [f4]**  {sin [ 1] ,sin[2] ,0.47942 6,0 .00159265, sin[8] }  $sin[8]$ **Мin[f4]**  0. 001592 65 **f5={Е^ (-0.1) ,Е^ (-0. 6) ,1/2 .5 ,sin[1],cos[1],0.6^ 5} Мах [f5]**  0.904837 **Мin[f5]**  0.077776 **N[f5]** 

{0.90483 7, 0.548812, 0.4, 0.841471, 0.5403 02, 0.07776}

Видно, що система видала шукані числа в раціональній формі, в якій вони і були задані у вигляді вектора.

У разі другого вектора система видала максимальне число у вигляді sin [8]. Вона не визначила значення синуса, так як аргумент заданий у вигляді цілого числа, при якому точне значення синуса не існує.

При визначенні шуканих чисел третього вектора система видала рішення в числовому вигляді, так як аргументи функцій представлені у дійсній формі. Однак при цьому елементи вектора, що відповідають отриманими значеннями шуканих чисел, нам невідомі. Довелося представити елементи вектора у вигляді чисел за допомогою функції N[f5]. Тепер видно, що максимальним являється елемент е $^{\text{-}0.1}$ , а мінімальним 0.65.

#### 2. Класичний метод визначення екстремуму аналітичної функції

У точці екстремуму (максимуму або мінімуму) похідна функції *у(х)* дорівнює нулю. Тоді координату *х* можна знайти, якщо вирішити рівняння *у'(х)*. Підставивши це значення *у* вихідну функцію, отримаємо координати точки максимуму (мінімуму).

Комп'ютерна технологія розв'язання задачі відшукання екстремуму функції, цим традиційним методом за допомогою системи Mathematica ,полягає в виконанні наступних процедур:

□ побудова графіка функції *у(х)* з метою встановлення наявності екстремумів функції *у(х)* і встановлення наближеного значення координат точок екстремуму;

□ визначення похідної *у'(х)* за допомогою вбудованої функції D[f, х];

□ визначення дійсних коренів рівняння *у'(х)*=0 за допомогою однієї з функцій системи;

□ обчислення значень функції *у(х)* при значені аргументів, що дорівнюють кореням рівняння.

Ця методика досить проста і очевидна. Однак при її практичній реалізації можуть виникнути труднощі з визначенням коренів рівняння *у'(х)* = 0. Тут можливі випадки, коли система Mathematica вирішує рівняння і видає всі корені, видає

тільки один з декількох коренів або зовсім не вирішає рівняння. Складнощі виникають у тих випадках, коли рівняння *у'(х)* = 0 є трансцендентним.

Розглянемо технологію визначення екстремумів аналітичної функції на прикладах.

Приклад 3

Визначити координати екстремальних точок функції

$$
f= \ln(4-2x) + x^2-2.
$$

Кількість екстремальних точок визначити по виду графіка функції, а корені похідної *f'(х)* обчислити за допомогою функції NSolve [f == 0, х].

> **f=Log[4-2 х]+х^ 2-2 Plot[f,{х,-2,2}]**

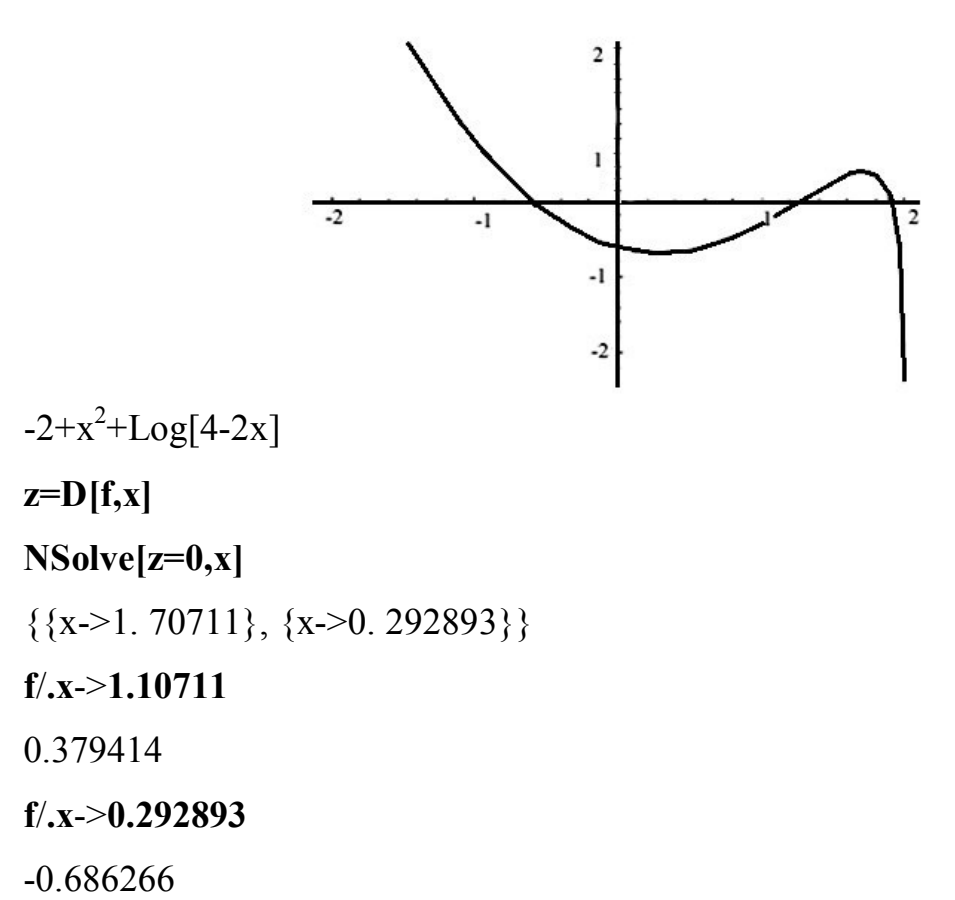

Видно, що функція має максимум і мінімум. При цьому система за допомогою функції NSolvе [f == 0, х] знайшла абсциси точок екстремуму, визначивши два корені рівняння *f'(x)* = 0 за одну команду.

Обчисливши значення функції методом підстановки, одержимо наступні координати екстремальних точок: максимуму - [1.70711,0.379414], мінімуму – [0.292893, -0.686266].

Приклад 4

Необхідно визначити координати екстремальних точок функції:

*f=x<sup>5</sup> -5x<sup>4</sup> -Зх<sup>3</sup>+*29*x <sup>2</sup>+2x-*24.  $f=x^5-5x^4-3x^3+29x^2+2x-24$ **Plot[f,{x,-2,4}]**   $-24+2x+29x^2-3x^3-5x^4+x^5$ 20 10  $\overline{2}$ 

**y=D[f,x]** 

 $2+58x-9x^2-20x^3+5x^4$ 

**NSolve[y,x]** 

 $\{x>-1.59426\},\{x>-0.0343141\},\{x-2.03431\},\{x-3.59426\}\}$ 

**f/.x->-1.59426** 

16.0767

**f/.x->-0.0343241** 

-24.0344

**f/.x->2.03431** 

24.0344

**f/.x->-3.59426** 

-16.0767

Видно, що, як і в попередньому прикладі, функція NSolve  $[f = 0, x]$ визначила всі корені рівняння f '(x) = 0 однією командою, суттєво полегшивши обчислення координат екстремальних точок. У таких випадках немає необхідності будувати графік даної функції f (x). Хіба тільки для контролю правильності визначення координат екстремальних точок.

У більшості випадків рівняння f '(x) = 0 є трансцендентним. У таких випадках функція NSolvе [f '(x), х] не може відразу знайти всі корені рівняння. Доводиться застосовувати інші функції рішення рівнянь, що вимагають завдання найближчого значення х або навіть області ізоляції кореня.

Розглянемо такі приклади.

Приклад 7,5

Необхідно визначити координати екстремумів функції:

 $f(x) = (2^x - 4x) \cdot (3^x - 9)$ .

Рішення наведено на рис. 7.5. У даному випадку визначити корені рівняння  $(3^x - 9x)$  (-4 + 2<sup>x</sup>xLog [2]) + (2<sup>x</sup>x-4x) (-9 +3<sup>x</sup>xLog [3]) = 0

за допомогою функції Solve [f, x] неможливо. Корені визначені за допомогою триразового застосування функції FindRoot [z,  $\{x, x0\}$ ], де х0 - числове значення х поблизу екстремуму.

7.2.1. Визначення координат точок перегину

До особливих точках аналітичної функції відносяться також точки перегину. У цих точках друга похідна дорівнює нулю. Класичний метод визначення екстремальних точок (максимуму і мінімуму) дозволяє також визначити координати точок перегину. Відмінність полягає лише в тому, що доводиться шукати корені не першої, а другої похідної функції у (х). В іншому технологія визначення координат точок перегину не відрізняється від технології визначення координат точок максимуму і мінімуму.

Покажемо технологію на прикладі.

Приклад 7,6

Необхідно визначити координати точок перегину функції, наведеної у прикладі 7.3.

f= $(2^x - 4x)$  (3 $^x - 9x$ ) **Plot[f,{х,-1,5}]** 

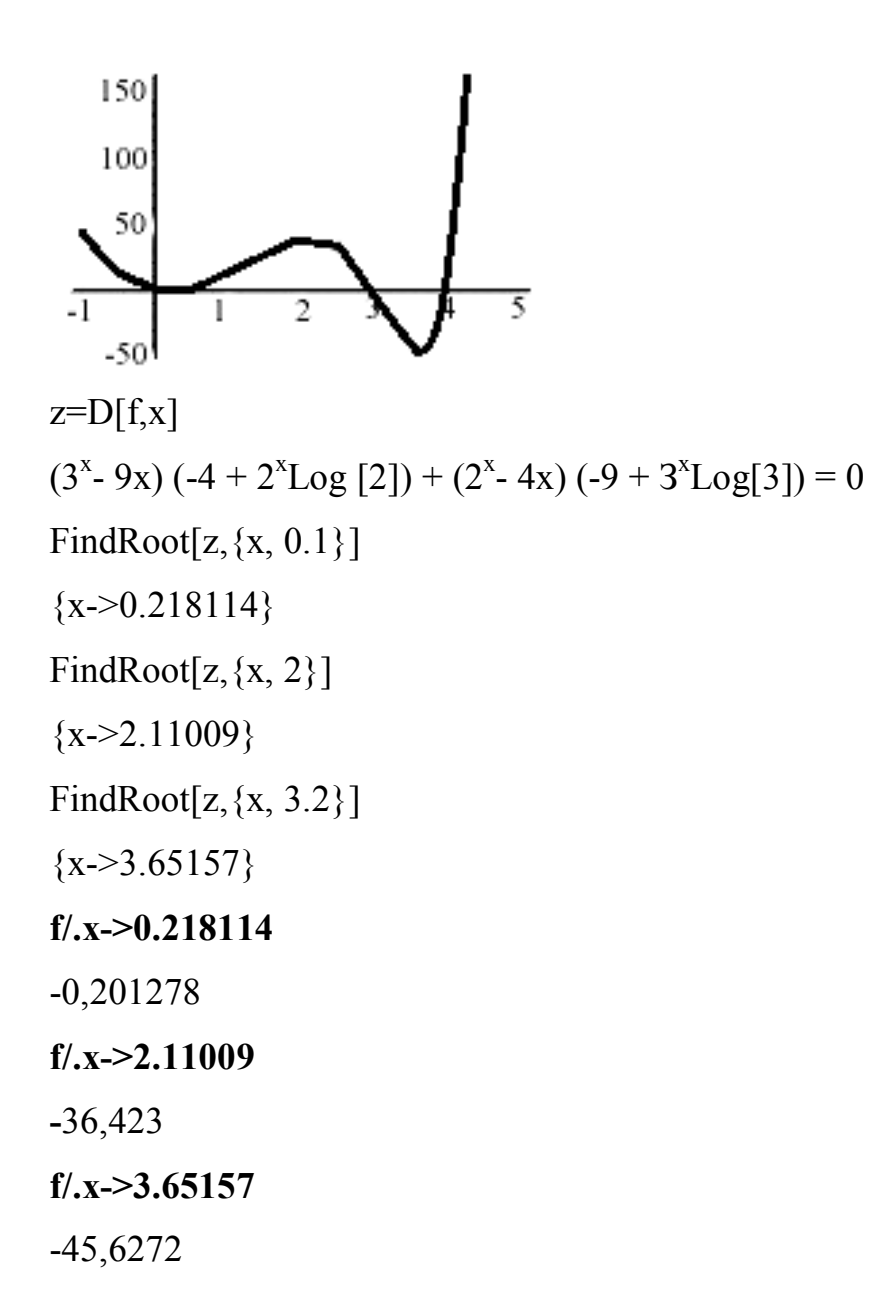

**Рис. 7.5.** Визначення координат екстремальних точок функції прикладу 7.5

**f=Log[4-2 х]+x^2-2 z=D [f,{x, 2}]**   $-2 + x^2 + \text{Log}[4 - 2 x]$  $2-4/(4-2x)^{2}$ **NSolve [z, х]**  {{ х->2 .70711}, {х**-**>1.29289}} **f/ .х**->**2. 70711**  5.67502 +3.14159 i **f/ .х**->**1. 29269**  0.0181427

# 7.3. Пошук локального мінімуму аналітичної функції за допомогою вбудованих функцій системи Маthematica

Система Mathematica надає вбудовану функцію пошуку локального мінімуму аналітичної функції. Вона має вигляд:

FindMinimum  $[f(x), \{x, x0\}]$ 

де:

f (х) - аналітична функція аргументу х;

x0 - значення аргументу поблизу локального мінімуму.

Функція FindMinimum [f (х), {х, x0}] знаходить координати всіх мінімумів функції f (х) шляхом її повторень стільки разів, скільки є локальних мінімумів. При цьому щоразу змінюється значення х0.

Технологія відшукання мінімуму функції проста і полягає у виконанні наступних дій:

1. Побудова графіка аналітичної функції f (х) з метою визначення кількості екстремальних точок і вибору значень х0.

2. Введення вбудованою функції FindMinimum  $[f(x), \{x, x0\}]$ 

3. Отримання рішення шляхом натискання комбінації клавіш <Shift> +  $\leq$ Enter $\geq$ 

Якщо аналітична функція має максимум, то технологія залишається колишньою. Необхідно лише змінити знак функції f (х) на зворотний, помноживши її на -1.

Розглянемо технологію визначення координат мінімуму аналітичної функції на прикладах.

Приклад 7,7

Необхідно визначити координати екстремумів наступної аналітичної функції:

 $x^4 - 13x^3 + 35x^2 + 13x - 36$ .

Процедури вирішення задачі наведено на рис. 7.7.

З рис. 7.7 видно, що координатами точок мінімуму і максимуму є: [-0,17, -37], [2.63, 51.64], [7.29, -293.36]. Слід мати на увазі, що ординату максимуму необхідно помножити на -1.

Цей метод порівняно з класичним має ту перевагу, що відгуком тут є координата мінімуму (х і y) і обчислення значень y не вимагається. Його недолік в тому, що він не дозволяє обчислити одночасно координати всіх екстремальних точок.

> **f= х^ 4-13 х^ 3+35 Х^ 2+13 Х-36**   $Plot[f, {x, -2, 10}]$  $-36+13x+35x^2-13x^3+x^4$

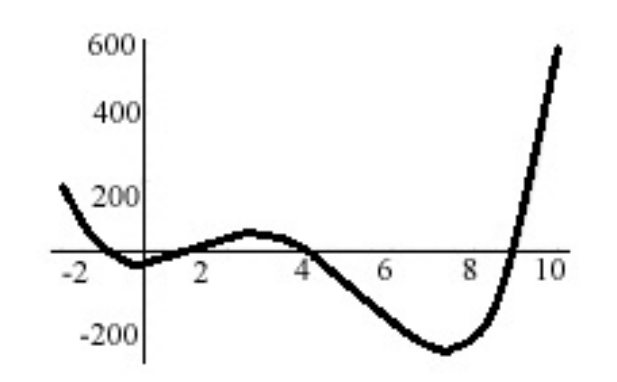

**FindMinimum[f,{x,-0.5}]** 

 $\{-37.1338, \{x \geq -0.169441\}\}$ 

**FindMinimum[-f,{x, 2}]** 

 $\{-51.6363, \{x\rightarrow 2.63205\}\}$ 

### **FindMinimum[f,{x, 7}]**

 ${-293.358, {x-27.28739}}$ 

Крім функції FindMinimum [f (х), {х, x0}] система Mathematica має наступні чотири функції, що дозволяють відшукати локальний мінімум аналітичної функції:

 $\Box$  NMaximize  $[f, x]$  - шукає єдиний локальний максимум функції  $f(x)$ ;

 $\Box$  NMinimize  $[f, x]$  - шукає єдиний локальний мінімум функції  $f(x)$ ;

 $\Box$  NMaximize [{f, zxy}, {x, y,  $\ldots$ }] - шукає локальний максимум функції  $f(x)$ , визначений умовою z<sub>xv</sub>;

 $\Box$  NMinimize  $[\{f, zxy\}, \{x, y, ...\}]$  - шукає локальний мінімум функції  $f(x)$ , визначений умовою z<sub>xv</sub>.

Технологія визначення локального максимуму (мінімуму) за допомогою приведених функцій практично не відрізняється від технології визначення локального мінімуму функцією FindMinimum [f (х), {х, х0}].

Наведемо приклади визначення екстремальних точок за допомогою цих функцій.

Приклад 7,8

Необхідно знайти координати максимуму (мінімуму) аналітичних функцій:  $xe-x+1$ ,  $3x - 9x + 3$ .

Спочатку побудуємо графік функції і визначимо, чи має функція екстремальні точку і яка вона (максимум або мінімум). По виду графіка виберемо вбудовану функцію. Рішення виконаємо в послідовності наведених функцій.

Видно, що в результаті рішення отримані координати екстремальних точок, відповідні графіками. При цьому функції NMaximize  $[f, x]$  і NMinimize  $[f, x]$  не вимагають завдання аргументу поблизу локального максимуму (мінімуму), як це було у випадку використання функції FindMinimum [f (х), {х, x0}].

Розглянемо тепер випадок, коли аналітична функція має кілька екстремумів. Приклад 7,9

Необхідно визначити координати екстремальних точок наступних аналітичних функцій:

ln  $(5-3x) + x2 - 3$ ,

 $x5-5x4-4x3+31 x2+2x-30$ .

Рішення наведено на рис 7.9. Обговоримо результати вирішення завдань.

При визначенні за допомогою функцій NMaximize [f, х], і NMinimize [f, х] координат екстремальних точок аналітичної функції, що має багато максимумів і мінімумів, виникає ряд проблем.

У нашому прикладі функції мають кілька екстремальних точок: перша функція містить один максимум і один мінімум, друга - два максимуми і два мінімуми. Вирішуючи перше завдання, система визначила координати мінімуму і не знайшла координат максимуму (рішення абсурдно). У другій функції система знайшла тільки один максимум і один мінімум, що знаходяться зліва у графіка. Визначити координати інших екстремумів не вдається. У цьому істотний недолік функцій NMaximize [f, х] і NMinimize [f, х].

Існують функції NMinimize [{f, zху ...}, {х, у, ...}], NMinimize [{f, zху ...}, {х, у, ...}]. Ці функції знаходять координати екстремальних точок аналітичних функцій багатьох аргументів при обмеженнях z<sub>xy</sub> ....

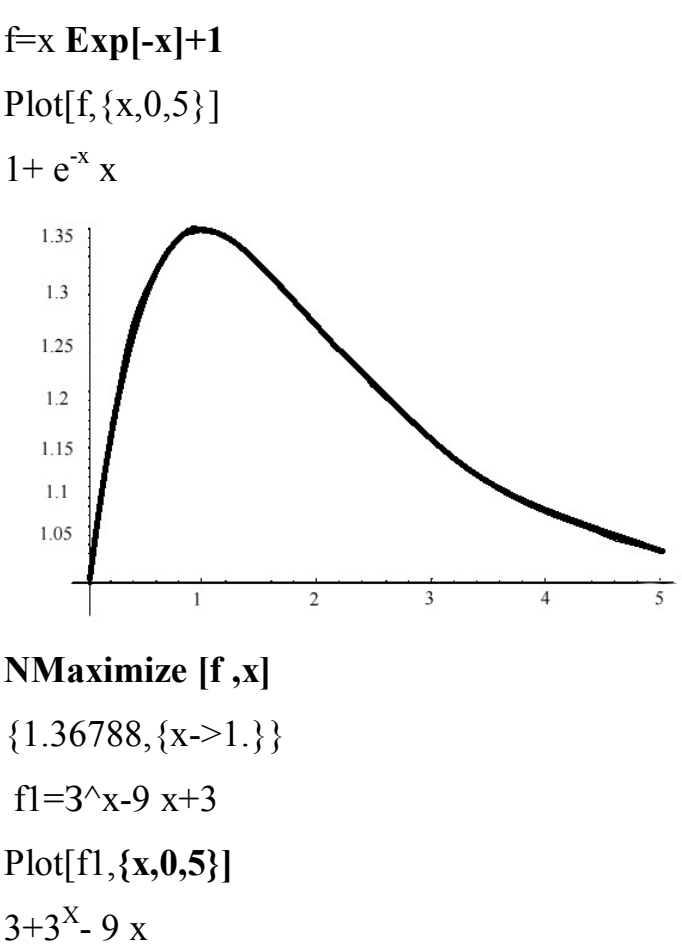

### **NMinimize [f1 ,х]**

{-6.03739,**{**х->1**.**91439}}

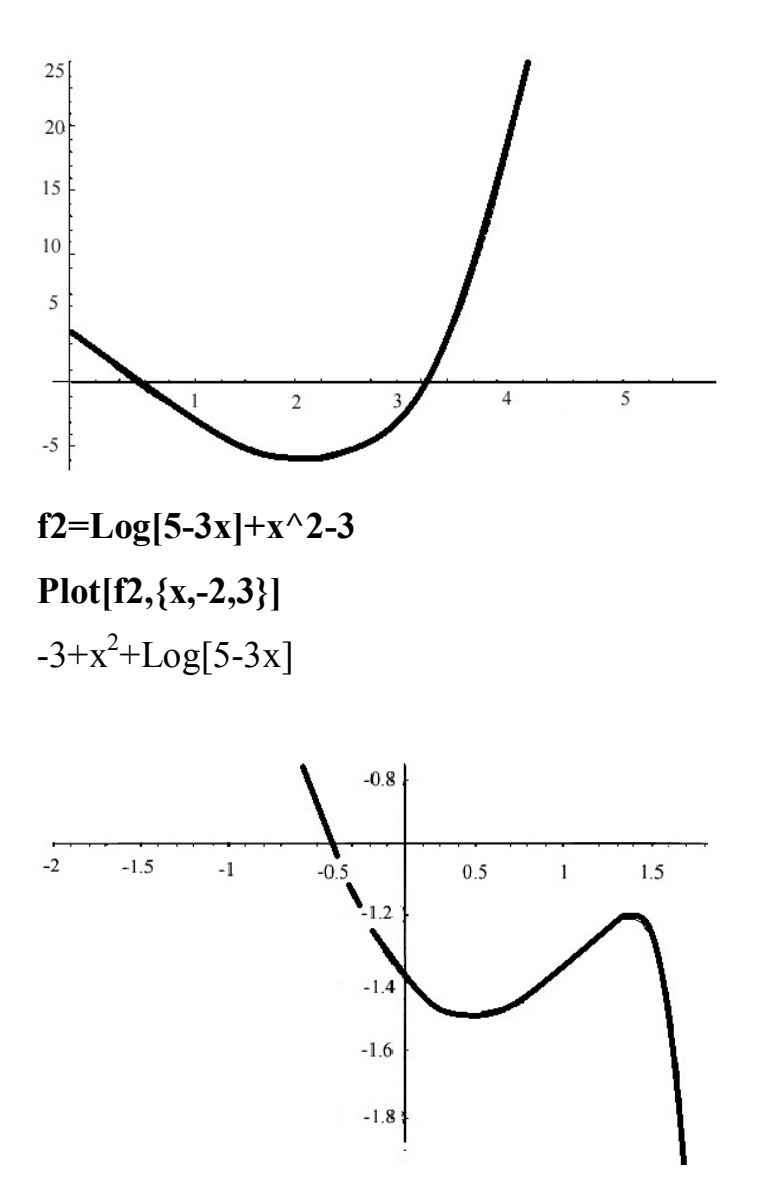

# **NMaximize[f2,х]**

 $\{9. 65572578174896 \times 10^{919}, \{x \rightarrow -9.82635526619558 \times 10^{459}\}\}$ 

## **NMinimize [f2, х]**

 ${-1.50504, {x > 0.392375}}$ 

### $f3=x^6$  5-5  $x^6$  4-4  $x^6$  3+31  $x^6$  2+2  $x$ -30

# **Рlot[f3,{х,-2,4}]**

 $-30 + 2 x + 31 x^2 - 4 x^3 - 5 x^4 + x^5$ 

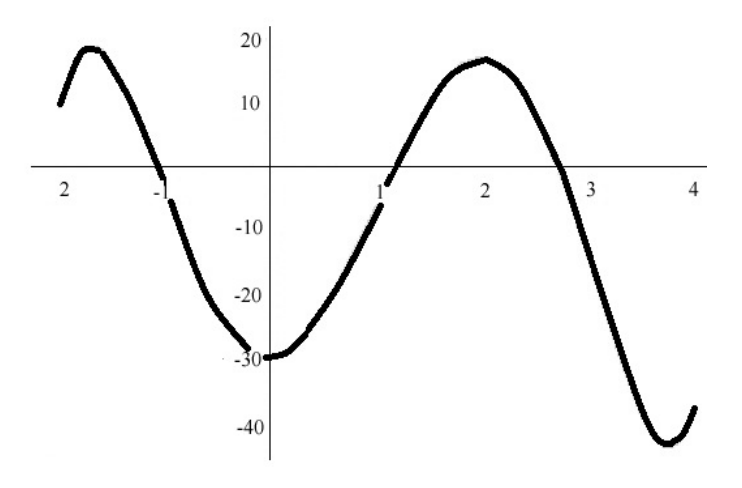

**NMaximize[f3,х]** 

 ${19.8942, {x \rightarrow -1.68837}}$ 

### **NMinimize[f3 ,х]**

 $\{-30.0321, \{x \rightarrow -0.0320697\}\}$ 

Наведемо приклади визначення координат функцій багатьох змінних, при обмеженнях на їх аргументи.

Приклад 7,10

Необхідно визначити координати точок максимуму і мінімуму наступних функцій:

$$
sinx-e^{x+y}, x+y<1;
$$
  
\n $2^{x}-4(x+y), x+y<5;$   
\n $4(x+y+z)-2^{x+y}, x+y+z<7.$ 

У першої та другої функцій визначимо координати мінімуму, у третьої максимуму.

> **NMinimize[{Sin[х]-Exp[х+у] ,х+у<1},{x,у}]**   $\{-3.71828,\{x\rightarrow -1.5708,y\rightarrow 2.5708\}\}$ **NMinimize[{2^ x-4 (х+у) ,х+у<5} ,{х,у}]**   $\{-20, \{x \rightarrow -50.3938, y \rightarrow 55.3938\}\}$ **NMaximize [ (4 (х+у+z)-2^ (х+у, х+у+z<7} , {х, у ,z}]**  {28.,{x→1.13 548,у→-49.229, **z→**57.3645}}

#### 7.4. Відшукання глобального максимуму (мінімуму) аналітичної функції

Завдання пошуку глобального максимуму (мінімуму) є завданням математичного програмування. Серед цих завдань найбільш часто доводиться вирішувати завдання лінійного програмування.

Завдання лінійного програмування формулюється таким чином. Задана наступна лінійна функція незалежних змінних x1, х2, ..., xn:

a1  $x1 + a2x2 + ... + an xn$ ,

де a*<sup>i</sup>* - числа, звані коефіцієнтами лінійної функції, i = 1,2, ..., п.

Відомо також кілька рівнянь і нерівностей з незалежними змінними які є x1, х2, ..., xn.

Такими рівняннями (нерівностями) можуть бути:

a1 x1 + a2 x2 + ... + an xn = b (a1x1 + a2x2 + ... + an xn  $\leq$  b), x i  $\geq$  0, i = 1,2, ..., n і ряд інших.

Серед безлічі варіантів, що задовольняють умовам обмеження, необхідно знайти сукупність змінних x1, х2, ..., xn, при яких лінійна функція отримує максимальне (мінімальне) значення. Функція a1  $x1 + a2x2 + ... + an xn$  в теорії математичного програмування називається цільовою функцією, а сукупність рівностей і нерівностей - обмеженнями.

Сформульована задача лінійного програмування зустрічається на практиці дуже часто при вирішенні оптимізаційних завдань в техніці, управлінні, економіці.

Система Мathematica має вбудовані функції вирішення завдань математичного програмування. Ці функції мають вигляд:

ConstrainedMax  $[f, \{0\}, \{x1, x2, ..., xn\}]$ 

ConstrainedMin  $[f, \{0\}, \{x1, x2, ..., xn\}]$ 

LinearPrograming [c, m, b]

У цих функціях прийняті наступні позначення:

□ f - цільова функція;

□ Q-вектор обмежень;

□ X*i*-шукані незалежні змінні;

□ з - мінімізована величина;

□ m - обмеження;

□ b - величина обмежень.

Функція СоnstrainedМах [f, {0}, {x1, х2, ..., хn}] шукає глобальний максимум, тобто такі значення х<sub>і</sub>, при яких виконуються всі обмеження Q, а цільова функція має максимальне значення.

Функція СоnstrainedMin [f, {0}, {x1, х2, ..., хn}] шукає глобальний мінімум, тобто такі значення х<sub>і</sub>, при яких виконуються всі обмеження о, а цільова функція має мінімальне значення.

Функція LinearPrograming  $[c, m, b]$  шукає вектор х. с при умовах m. x> = b, x>  $= 0.$ 

Рішення такого складного завдання, як відшукання глобального максимуму (мінімуму), в системі Маthematica гранично просто:

1. Введення функції ConstrainedMax  $\{f, \{0\}, \{x1, x2, ..., xn\}\}\.$ 

2. Отримання рішення шляхом натискання комбінації клавіш <Shift> + <Enter>.

Покажемо технологію відшукання глобального максимуму і мінімуму на конкретних прикладах.

Приклад 7,11

Існує три технології випуску деякої продукції. Для її виготовлення необхідно мати три види сировини. Кожна з технологій вимагає певної кількості сировини даного виду, яке мається в обмеженій кількості. Обсяг виробленого продукту залежить від технології виготовлення і відомий для кожної з технологій.

Необхідно знайти таку технологію, при якій обсяг випущеної продукції максимальний.

Вихідні дані виробництва наведено в табл. 7.1.

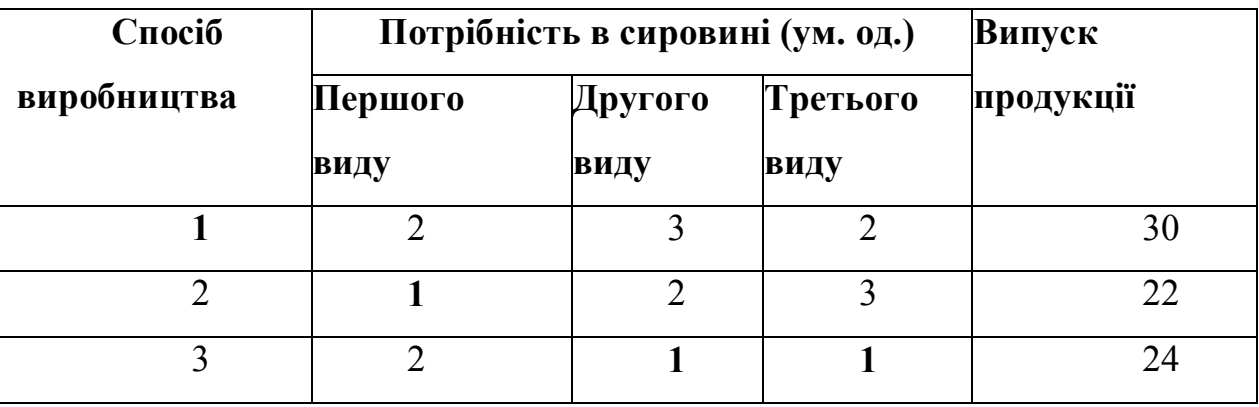

**Таблиця 7.1.** Вихідні дані виробництва

Технологія виробництва допускає зміну способу виробництва протягом робочого дня.

7.4.1. Математичне формулювання задачі

Позначимо x1, х2, х3 - частки робочого часу, що витрачається на виробництво заданого об'єму готового продукту за умови забезпечення сировиною, відповідно, за першої, другої і третьої технологіях.

Обмеженнями при вирішенні цього завдання є:

 $x1 \ge 0$ ,  $x2 \ge 0$ ,  $x3 \ge 0$ ;

$$
x1 + x2 + x3 \le 1;
$$

$$
2x1 + x2 + 2 x3 \le 2;
$$

 $3x1 + 2x2 + x3 < 2$ ;

 $2x1 + 3x2 + x3 < 2$ .

Обговоримо прийняті обмеження.

Перше обмеження очевидне: долі робочого часу не можуть бути негативними.

Друге припущення означає, що сумарний робочий час не повинен перевищувати повного робочого дня.

Третє, четверте і п'яте допущення означають, що витрата сировини не повинна перевищувати ліміту (двійка для кожної сировини і технології).

При будь-якій технології буде випущено продукту

 $30x1 + 22x2 + 24x3$ 

Ця функція і є цільовою.

У результаті рішення задачі потрібно визначити значення х1, х2, х3 і максимальне значення випущеного продукту, тобто визначити оптимальну технологію виробництва.

У нашому випадку функція глобального максимуму буде мати вигляд:

ConstrainedMax  $[30 \times 1 + 22 \times 2 + 24 \times 3, \{x1\} = 0, x2\ = 0, x3\ = 0, 2 \times 1 + x2 + 2x3$  $\langle 2, 3 \times 1 + 2 \times 2 + \times 3, \langle 2, 2 \times 1 + 3 \times 2 + \times 3, \langle 2, 2 \times 1 + 3 \times 2 + \times 3 \rangle$ 

Рішення завдання наведено на рис. 7.11.

**СоnstrainedMax[30\*х1+22\*х2+24\*х3,** 

 ${x1>=0, x2>=0, x3>=0}$ **х1+х2+х3,<=1,**   $2 x1 + x2 + 2x3 \leq 2$ **3 х1+2 х2+хЗ<=2,**  2  $x1+3$   $x2+x3 \leq 2$ ,  **{х1, х2, х3}]**   $\{27, \{x1 \rightarrow \} \}$ ,  $x2 \rightarrow 0$ ,  $x3 \rightarrow 2$ }

Видно, що підприємством за зміну буде випущено 27 одиниць продукції по першій і третій технологіям. Випуску продукції по другій технології не повинно бути.

Класичною задачею лінійного програмування є транспортна задача. Наведемо і ми такий приклад.

приклад 7,12

Є чотири складу товарів і три їх споживача. Відома також кількість товарів на кожному складі, потреби кожного споживача, а також вартість доставки товару до кожного споживача.

Необхідно скласти оптимальний план перевезень, при якому сумарна вартість перевезень буде мінімальною.

Вихідні дані задачі наведені в табл. 7.2.

|                | $\Pi_1$        | $\Pi_2$        | $\Pi_3$        | $Z_{\rm C}$    |
|----------------|----------------|----------------|----------------|----------------|
| $\mathbf{1}$   | $\overline{2}$ | $\overline{4}$ |                | 9              |
|                | $\overline{4}$ | 1<br>T         | $\overline{2}$ | $\overline{7}$ |
| $\overline{2}$ |                |                |                |                |
| $\mathbf{3}$   | $\overline{2}$ | $\overline{3}$ | $\overline{2}$ | $\overline{7}$ |
|                | 1<br>T         | $\overline{2}$ | $\overline{3}$ | $\overline{7}$ |
| $\overline{4}$ |                |                |                |                |
|                | 12             | 10             | 8              |                |
| $Z_n$          |                |                |                |                |

Таблиця 7.2. Дані про перевезення товарів зі складів до споживачів

У таблиці позначено:

□ С1, С2, С3, С4 - склади;

 $\Box$  П1, П2, П3 - споживачі;

□ Zc - кількість товарів на складі;

□ Zn-кількість товарів, необхідних споживачу.

Цифри в таблиці означають вартість перевезень в умовних одиницях зі

складу Сі, до споживача Пі,  $i = 1, 2, 3, 4, j = 1, 2, 3$ .

У даному випадку цільовою буде наступна функція:

 $2n11 + 4 n12 + n13 + 4 n21 + n22 + 2 n23 + 2n31 + 3n32 + 2n33 + n41 + 2 n42 + 3$ 

n43,

де nij - кількість товару, планованого для перевезення зі складу Ci,

споживачеві Пj. Сформулюємо обмеження Q.

Оскільки числа не можуть бути негативними, то

 $n11 \ge 0$ ,  $n21 \ge 0$ , ...,  $n42 \ge 0$ ,  $n43 \ge 0$ .

Сумарна кількість продуктів на складах і потреби споживачів можна представити наступними рівняннями:

 $n11 + n12 + n13 = 9$ ;

 $n21 + n22 + n23 = 7$ ;

 $n31 + n32 + n33 = 7$ ;  $n41 + n42 + n43 = 7$ ;  $n11 + n21 + n31 + n41 = 12$ ;  $n12 + n22 + n32 + n42 = 10$ ;  $n13 + n23 + n33 + n43 = 8$ .

Сукупність нерівностей та цих рівнянь утворюють обмеження Q.

Завдання полягає в тому, щоб знайти такі значення nij цільової функції, при яких сумарні витрати на перевезення були б мінімальними. Скористаємося функцією ConstrainedMin  $[f, \{0\}, \{x1, x2, ..., xn\}].$ 

> **СоnstrainedMin [ 2\*n11+4\*n12+1\*n13+4\*n21+1\*n22+2\*n23+ 2\*n31+3\*n32+2\*n33+1\*n41+2\*n42+3\*n43, {n11>=0 ,n12>=0,n13>=0, n21>=0 ,n22>=0 ,n23>=0, n31>=0 ,n32>=0 ,n33>=о, n41>=0,n42>=0,n43>=0, n11+n12+n13==9 ,n21+n22+n23==7, n31+n32+n33==7, n41+n42+n43==7, n11+n21+n31+n41==12, n12+n22+n32+n42==10, n13+n23+n33+n43==8} , {n11,n12 ,n13 ,n21 ,n22 ,n23 ,n31 ,n32 ,n3 3 , n41, n42,n43}] {41, {n11→1,n12→0 ,n13→8,n21→0 ,n22→7,n23→0 n31→4,n32→3,n33→0,n41→7,n42→0,n43→0} }**

Видно, що всі товари зі складів доставлені споживачам. Однак далеко не всі споживачі отримали товари з причини високої вартості перевезень.